## 臺北市校務行政系統親子帳號綁定申請書

親愛的家長您好:本校配合臺北市政府教育局提供親師生智慧校園生活E 化服務,未來相關繳費方式全面推廣線上繳交,請家長申請臺北市校園單 一身分驗證親子帳號,即可於臺北市校園繳費系統查詢繳費單。

⚫ 申請流程如下:

線上資料填寫:請家長先行依學校提供親子綁定專用帳號密碼(帳號:大寫 P+ 學生學號、密碼:學生完整身分證號),登入子女就讀學層之「校務行政系 統」,並填寫親子關係綁定相關資料(含家長姓名、稱謂、身分證統一編號/ 居留證號、電子郵件信箱及手機)。

校務行政系統-家長親子帳號綁定操作說明(QR code)

連結:<https://reurl.cc/EzZo8m>

線上填寫期限:109.9.3(四)~109.9.10(四)

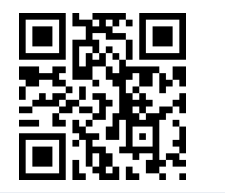

- 一、 學校審核:家長填寫本申請書請學生繳回班級導師並完成線上資 料填寫後,由校方審核資料正確性,審核通過後由「校務行政系 統」以信件方式通知予家長。
- 二、 查詢繳費:使用前述親子關係電子郵件信箱作為帳號登入「臺北 市校園繳費系統」,即享有線上費用查詢及繳款服務。

本局為提供數位服務需蒐集相關個人資料,登入校務行政系統後請務 必詳閱「臺北市校務行政系統親子關係綁定」相關資料,確認同意後再送 交申請資料。

□本人同意提供本申請書所需個資以立即享有臺北市校園繳費系統及本局 未來規劃臺北市親師生校園學習及生活之E化服務。

□本人不同意提供本申請書所需個資,且知悉未提供相關資料將無法獲得 臺北市校園繳費系統及本局未來規劃臺北市親師生校園學習及生活之上化 服務。

h

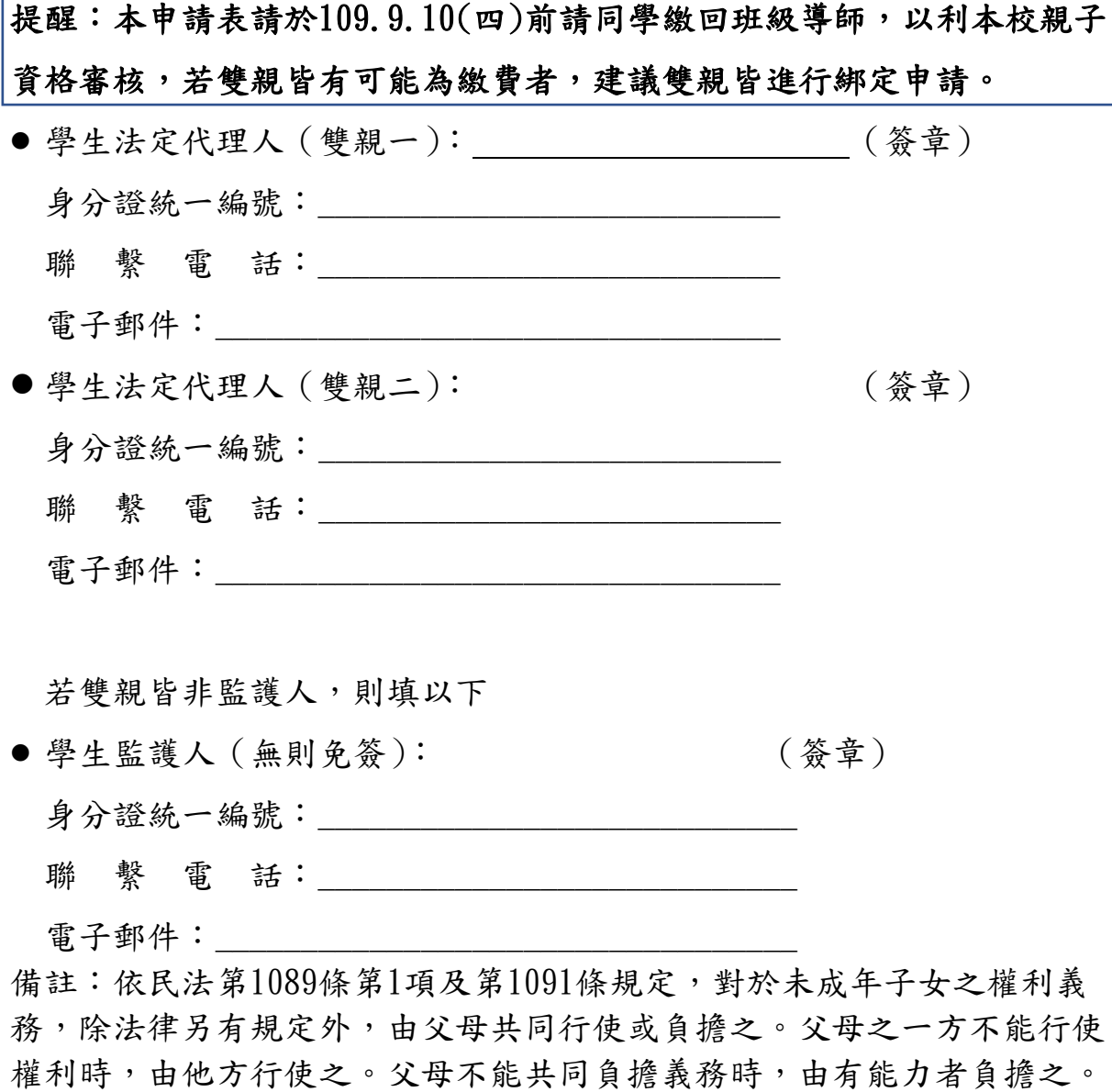

\*國中校務行政系統網址如下:

[https://school.tp.edu.tw/ \(QR](https://school.tp.edu.tw/%20%20(QR) code )

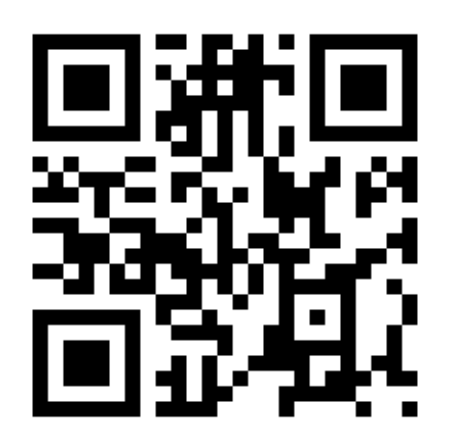

或需由監護人同意。 109年 9月 日